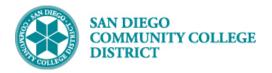

Job Aid

## **CREATING PERMISSION NUMBERS**

BUSINESS PROCESS: CREATING PERMISSION NUMBERS MODULE: CURRICULUM MANAGEMENT

## PREREQUISITES

A class section for the course has to exist on the current schedule of classes.

## INSTRUCTIONS

This Job Aid will go over the process necessary to generate permission numbers.

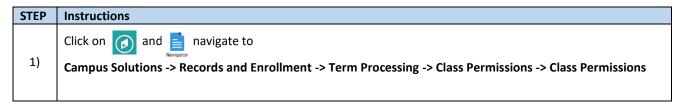

|                            | A < ▼ ≡                                                                     | 1. Click on NavBar (Compass Icon) |
|----------------------------|-----------------------------------------------------------------------------|-----------------------------------|
| Home Campu<br>Processing C | us Solutions <u>Records and Enrollment</u> <u>Term</u><br>Class Permissions | 3. Navigate to Class Permissions  |
| NavBar: Nav                | vigator                                                                     |                                   |
|                            | Class Permissions                                                           |                                   |
| Recent Places              | Class Permissions                                                           | 4. Click on Class Permissions     |
| +                          |                                                                             |                                   |
| My Favorites               |                                                                             |                                   |
|                            | 2. Click on Navigator                                                       |                                   |
| Navigator                  |                                                                             |                                   |
|                            |                                                                             |                                   |

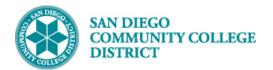

| S | TEP | Instructions                                                                                                    |
|---|-----|----------------------------------------------------------------------------------------------------|
|   | 2)  | Enter search criteria on the class you want to generate permission numbers for.                                                                                                    |
|   | 2)  | <b>Note</b> : If you do not know some of the information, you can use the $\bigcirc$ (Look Up icon) to search for the information.                                                                                       |
|   | 3)  | Click on <b>Search</b> once you entered your criteria.<br><b>Note</b> : The <sup>Search</sup> buffering icon in the upper-right corner will let you know that PeopleSoft is searching for the information you requested. |

| Class Permissions                        |                             |                     |         |   |
|------------------------------------------|-----------------------------|---------------------|---------|---|
| Enter any information you have and click | k Search. Leave fields blan | k for a list of all | values. |   |
| Find an Existing Value                   |                             |                     |         |   |
| Search Criteria                          |                             |                     |         |   |
| Academic Institution = •                 | SDCCD                       | Q                   |         |   |
| Term = 🔻                                 | 2173                        |                     |         | 5 |
| Subject Area = 🔻                         | ENGL                        | Q                   |         | 2 |
| Catalog Nbr begins with V                | 101                         |                     |         |   |
| Academic Career = •                      | Undergraduate               | •                   |         |   |
| Campus begins with  Campus begins with   | MIRA                        |                     | '       |   |
| Course ID begins with V                  |                             | Q                   |         |   |
| Course Offering Nbr = •                  |                             | Q                   |         |   |
| Acasinic Organization begins with 🔻      |                             |                     |         |   |
| Case Sensitive                           |                             |                     |         |   |
|                                          |                             |                     |         |   |
| Search Clear Basic Search                | h 🖉 Save Search Criter      | ia                  |         |   |

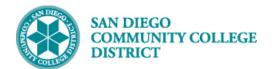

| STEP | Instructions                                                                                                    |
|------|----------------------------------------------------------------------------------------------------|
| 4)   | On the <b>Permission to Add</b> tab, you will be directed to the first section of the course.                                                            |
| 5)   | To create permission numbers for your specific section, click on the <b>Find</b> link. Then, enter the class nbr for the section, then click <b>OK</b> . |

| Permission to Add  | Permission to Dro      | p                        |           |            |                    |                   |                          |                    |      |
|--------------------|------------------------|--------------------------|-----------|------------|--------------------|-------------------|--------------------------|--------------------|------|
|                    | Course ID 008501       | Co                       | urso Offo | ring Nbr 3 |                    |                   |                          |                    |      |
| Academic           |                        | ego Community Coll Dist  |           | ing nor 5  |                    |                   |                          |                    |      |
| Addenne            | Term Spring            | -                        |           |            |                    |                   |                          |                    |      |
| Su                 | ubject Area ENGL       | English                  |           |            |                    |                   |                          |                    |      |
|                    | Catalog Nbr 101        | Reading and              | d Composi | tion       |                    |                   |                          |                    |      |
| Class Section Data |                        | -                        |           |            |                    |                   | /iew All Fi              | rst 🕚 1 of 42 🕑    | Last |
| Class Section Data |                        |                          |           |            | 4                  | Find              | III AII FI               | rst 🔍 1 of 42 🤍    | Last |
| Ses                | sion 1 F               | Regular Academic Session |           |            | Class Nbr 17       | 098               | Class Stat               | us Cancelled Secti | ion  |
| Class Sec          | tion 3027              |                          |           |            | Class Type         | nrollment Section | I                        |                    |      |
| Compor             | nent Lecture           |                          |           |            | Instructor [       | )apper,Roxana     |                          |                    |      |
| Student Specific   | Permissions            |                          |           |            |                    |                   |                          |                    |      |
| Defaults           |                        |                          |           |            |                    |                   |                          |                    |      |
|                    | Expiration Dat         | te 04/30/2017 🛐          |           |            |                    |                   |                          |                    |      |
|                    | Permission Valid Fo    |                          |           |            |                    |                   |                          |                    |      |
|                    | ed Class               |                          | onsent Re | quired     | Career Restriction | Permissior        | n Time Period            |                    |      |
|                    |                        |                          | 4         | -          | <b>I</b>           | Ø                 |                          |                    |      |
|                    | Assign More Perm       | issions Gener            | rate      | Set All P  | ermissions to Iss  | ued               |                          |                    |      |
| Class Permission   | n Data                 |                          |           |            | Persor             | nalize   Find   🗖 | 💽 Firs                   | t 🕚 1 of 1 🕑 La    | ist  |
| General Info       | ermission <u>C</u> omr | nents 💷                  |           |            |                    |                   |                          |                    |      |
| Seg # Number ID    | Nan                    | ne                       | Issued    | Issued By  | Issued Date        | Status            | Permission<br>Use Date E | Expiration Date    |      |
| 1                  |                        |                          |           |            |                    | Not Used          | r                        |                    | -    |
|                    |                        |                          | 1         | 1          | 1                  |                   | · · · · ·                | I                  |      |

|     | test-web2.sdccd.edu:24140 says: |    | ×      |
|-----|---------------------------------|----|--------|
|     | Enter search string:            |    |        |
| 5 - | 18768                           |    |        |
|     |                                 | ОК | Cancel |

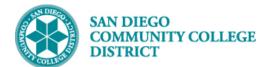

| STEP | Instructions                                                                                                    |
|------|----------------------------------------------------------------------------------------------------|
| 6)   | You will be directed to the <b>Permission to Add</b> tab for the class section you selected (Class Nbr=18768)                                                                                                    |
| 7)   | The <b>Expiration Date</b> defaults. Do not change the date. The expiration date for permission numbers is determined by the add/drop deadline and not the date in this field.                                                                                                    |
| 8)   | <ul> <li>Permission Valid for defaults to all boxes checked/selected.</li> <li>The Permission Valid For check boxes are used to specify the conditions that a class permission overrides. <ul> <li>Check = Allow enrollment</li> <li>Uncheck = Do NOT allow enrollment</li> </ul> </li> <li>Closed Class - Select to allow students to enroll in a class that is full. Verify box is checked.</li> <li>Requisites Not Met - Select to allow students to enroll in a class for which they do not meet the prerequisites. <u>Uncheck the box.</u></li> <li>Consent Required - Select to allow students to enroll in a class that requires instructor or department consent to add, as indicated by the Add Consent field on the Enrollment Cntrl page. Verify box is checked.</li> <li>Career Restriction - Select to allow students to enroll in a class that is outside their career. <u>Uncheck the box.</u></li> <li>Permission Time Period - Select to allow students to enroll in a class after the add/drop deadline. <u>Uncheck the box.</u></li> </ul> |
| 9)   | Enter the number of permission numbers you want to create for the class section in the <b>Assign More</b><br><b>Permissions</b> field.                                                                                                    |
| 10)  | Click Generate.                                                                                                    |

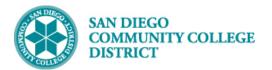

| Permi                                          | ssion to A                                                                                                    |                                                                               |                                    |                |             |                 |                               |                                                                                                    |                  |                                                                                                    |                                                                                                    |
|------------------------------------------------|----------------------------------------------------------------------------------------------------|-------------------------------------------------------------------------------|------------------------------------|----------------|-------------|-----------------|-------------------------------|----------------------------------------------------------------------------------------------------|------------------|----------------------------------------------------------------------------------------------------|----------------------------------------------------------------------------------------------------|
|                                                | Acade                                                                                                    | Course ID 0<br>mic Institution S<br>Term S<br>Subject Area E<br>Catalog Nbr 1 | an Diego Comm<br>pring 2017<br>NGL |                |             | <b>ng Nbr</b> 3 |                               |                                                                                                    |                  |                                                                                                    |                                                                                                    |
| Class                                          | Section Da                                                                                                    | ata                                                                           |                                    |                |             |                 | -                             | Find                                                                                                    | View All         | First ④ 1 of 4                                                                                                    | 1 🕑 Last                                                                                                    |
|                                                |                                                                                                    | Session 1<br>s Section 3010                                                   | Regular Ac                         | ademic Session | e           |                 |                               | Enrollment Section                                                                                                    | n                | tatus Active                                                                                                    |                                                                                                    |
|                                                |                                                                                                    | mponent Lecture                                                               |                                    |                |             |                 | Instructor                    | Cochran, Andrew                                                                                                    | Douglas          |                                                                                                    |                                                                                                    |
|                                                | udent Spe<br>efaults                                                                                                    | cific Permissions                                                             |                                    |                |             |                 |                               |                                                                                                    |                  |                                                                                                    |                                                                                                    |
| - U                                            | relauits                                                                                                    | Expiratio                                                                     | on Date 04/14/20                   | 017 🙀          | - 7         | 7/              |                               |                                                                                                    |                  |                                                                                                    |                                                                                                    |
|                                                | Г                                                                                                    | Permission Va                                                                 |                                    |                | 6           | /               |                               |                                                                                                    |                  |                                                                                                    |                                                                                                    |
|                                                |                                                                                                    | Closed Class                                                                  |                                    |                | ( D         |                 | reer Restriction              | Dermissi                                                                                                    | on Time Period   | 4                                                                                                    |                                                                                                    |
|                                                |                                                                                                    | Closed Class                                                                  | Requisite                          | es Not Met Co  | onsent Requ | lired Car       | icel Resulction               | T CHINAM                                                                                                    | on time Period   |                                                                                                    |                                                                                                    |
|                                                |                                                                                                    | Assign More                                                                   |                                    | 10 Genera      |             |                 |                               |                                                                                                    | on Time Period   |                                                                                                    | 8                                                                                                    |
| Ge                                             | eneral Info                                                                                                    | Assign More<br>ssion Data                                                     | Permissions Comments               | 10 Genera      | ate         | Set All Perm    | nissions to Iss<br>Personaliz | ued<br>e   Find   🔄                                                                                                    | First Permission | (1-10 of 10 (                                                                                                    |                                                                                                    |
| Ge                                             | eneral Info                                                                                                    | Assign More                                                                   | Permissions                        | 10 Genera      | ate         |                 | issions to Iss                | sued<br>e   Find   [2]   =                                                                                             | First            | 1-10 of 10     Expiration Date                                                                                                    |                                                                                                    |
| Ge                                             | eneral Info                                                                                                    | Assign More<br>ssion Data                                                     | Permissions Comments               | 10 Genera      | ate         | Set All Perm    | nissions to Iss<br>Personaliz | ued<br>e   Find   🔄                                                                                                    | First Permission | (1-10 of 10 (                                                                                                    | j 🖃                                                                                                    |
| Ge<br>Seq #                                    | Number<br>265750                                                                                                    | Assign More<br>ssion Data                                                     | Permissions Comments               | 10 Genera      |             | Set All Perm    | nissions to Iss<br>Personaliz | e   Find   🖓   🖥<br>Status<br>Not Used                                                                                 | First Permission | <ul> <li>1-10 of 10</li> <li>Expiration Date</li> <li>D4/14/2017</li> </ul>                                                                                                    | ) —<br>) —                                                                                                    |
| Ge<br>Seq #<br>1<br>2                          | Number           265750           114393                                                                                      | Assign More<br>ssion Data                                                     | Permissions Comments               | 10 Genera      |             | Set All Perm    | nissions to Iss<br>Personaliz | sued<br>e   Find   2   3<br>Status<br>Not Used<br>Not Used                                                             | First Permission | <ul> <li>1-10 of 10</li> <li>Expiration Date</li> <li>04/14/2017</li> <li>04/14/2017</li> </ul>                                                                                                    | 3 -<br>3 -<br>3 -                                                                                                    |
| Ge<br>Seq #<br>1<br>2<br>3                     | Number           265750           114393           965482                                                                     | Assign More<br>ssion Data                                                     | Permissions Comments               | 10 Genera      |             | Set All Perm    | nissions to Iss<br>Personaliz | Status<br>Not Used<br>Not Used<br>Not Used                                                                             | First Permission | <ul> <li>1-10 of 10</li> <li>Expiration Date</li> <li>04/14/2017</li> <li>04/14/2017</li> <li>04/14/2017</li> </ul>                                                                                                    | ) —<br>) —<br>) —<br>) —                                                                                                    |
| Ge<br>Seq #<br>1<br>2<br>3<br>4                | Number           265750           114393           965482           160118                                                    | Assign More<br>ssion Data                                                     | Permissions Comments               | 10 Genera      |             | Set All Perm    | nissions to Iss<br>Personaliz | sued<br>e   Find   2   3<br>Status<br>Not Used<br>Not Used<br>Not Used<br>Not Used                                     | First Permission | 1-10 of 10                                                                                                    | ) –<br>) –<br>) –<br>) –<br>) –                                                                                                    |
| Ge<br>Seq #<br>1<br>2<br>3<br>4<br>5           | Number           265750           114393           965482           160118           560957                                   | Assign More<br>ssion Data                                                     | Permissions Comments               | 10 Genera      |             | Set All Perm    | nissions to Iss<br>Personaliz | sued<br>e   Find   2   3<br>Status<br>Not Used<br>Not Used<br>Not Used<br>Not Used<br>Not Used                         | First Permission | <ul> <li>I-10 of 10</li> <li>Expiration Date</li> <li>04/14/2017</li> <li>04/14/2017</li> <li>04/14/2017</li> <li>04/14/2017</li> <li>04/14/2017</li> <li>04/14/2017</li> </ul>                                         | j     -       j     -       j     -       j     -       j     -       j     -       j     -                                           |
| Ge<br>Seq #<br>1<br>2<br>3<br>4<br>5<br>6      | Number           265750           114393           965482           160118           560957           219458                  | Assign More<br>ssion Data                                                     | Permissions Comments               | 10 Genera      |             | Set All Perm    | nissions to Iss<br>Personaliz | sued<br>e   Find   2   3<br>Status<br>Not Used<br>Not Used<br>Not Used<br>Not Used<br>Not Used<br>Not Used             | First Permission | <ul> <li>1-10 of 10</li> <li>Expiration Date</li> <li>04/14/2017</li> <li>04/14/2017</li> <li>04/14/2017</li> <li>04/14/2017</li> <li>04/14/2017</li> <li>04/14/2017</li> </ul>                                         | 3     -       3     -       3     -       3     -       3     -       3     -                                                         |
| Ge<br>Seq #<br>1<br>2<br>3<br>4<br>5<br>6<br>7 | Number           265750           114393           965482           160118           560957           219458           250981 | Assign More<br>ssion Data                                                     | Permissions Comments               | 10 Genera      |             | Set All Perm    | nissions to Iss<br>Personaliz | sued<br>e   Find   2   2<br>Status<br>Not Used<br>Not Used<br>Not Used<br>Not Used<br>Not Used<br>Not Used<br>Not Used | First Permission | <ul> <li>1-10 of 10</li> <li>Expiration Date</li> <li>04/14/2017</li> <li>04/14/2017</li> <li>04/14/2017</li> <li>04/14/2017</li> <li>04/14/2017</li> <li>04/14/2017</li> <li>04/14/2017</li> <li>04/14/2017</li> </ul> | j     -       j     -       j     -       j     -       j     -       j     -       j     -       j     -       j     -       j     - |

| STEP | Instructions                                                                 |
|------|------------------------------------------------------------------------------|
|      | Click <b>Save</b> to save all permission numbers.                            |
| 11)  | You can view the permission numbers under the <b>Class Permission Data</b> . |
|      | *Note: Class Permission numbers vary in length (5+ digits)                   |

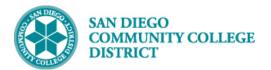

| Ger   | neral Info | Permission | Comments [ | •        |            |           |             |          |                        |                 |   |
|-------|------------|------------|------------|----------|------------|-----------|-------------|----------|------------------------|-----------------|---|
| Seq # | Number     | ID         | Name       |          | Issued     | Issued By | Issued Date | Status   | Permission<br>Use Date | Expiration Date |   |
| 1     | 104017     |            |            |          |            |           |             | Not Used |                        | 04/30/2017 🛐    | - |
| 2     | 971707     |            |            |          |            |           |             | Not Used |                        | 04/30/2017 🛐    | - |
| 3     | 958990     |            |            |          |            |           |             | Not Used |                        | 04/30/2017 🛐    |   |
| 4     | 487585     |            |            |          |            |           |             | Not Used |                        | 04/30/2017 🛐    |   |
| 5     | 168334     |            |            |          | . <u> </u> |           |             | Not Used |                        | 04/30/2017 🛐    |   |
| 6     | 92944      |            |            | 10 new p | bermi      | ssion     |             | Not Used |                        | 04/30/2017 🛐    |   |
| 7     | 912980     |            |            | numbers  |            |           |             | Not Used |                        | 04/30/2017 🛐    |   |
| 8     | 163164     |            |            |          | Benc       |           |             | Not Used |                        | 04/30/2017 🛐    |   |
| 9     | 315798     |            |            |          |            |           |             | Not Used |                        | 04/30/2017 🛐    |   |
| 10    | 834475     | J          |            |          |            |           |             | Not Used |                        | 04/30/2017 🛐    |   |

| STEP | Instructions                                                                                                    |
|------|----------------------------------------------------------------------------------------------------|
| 12)  | <ul> <li>To generate additional permission numbers (in addition to the 10 permission numbers created above):</li> <li>Enter the exact number of additional permission numbers needed in the Assign More Permission field</li> <li>Click Generate button.</li> <li>Click Save to save all permission numbers you created for the class section.</li> </ul> |
|      | END OF PROCESS.                                                                                                    |

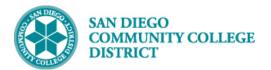

| Job Aid |
|---------|
|---------|

| ₹D                                                                       | efaults |                   |       |           |           |         |         |            |        |               |        |            |                        |               |    |   |
|--------------------------------------------------------------------------|---------|-------------------|-------|-----------|-----------|---------|---------|------------|--------|---------------|--------|------------|------------------------|---------------|----|---|
| Expiration Date 04/30/2017                                               |         |                   |       |           |           |         |         |            |        |               |        |            |                        |               |    |   |
|                                                                          |         | Permission Val    |       |           |           | 0       |         | - dead     | 0      | De di tin     |        | Denningia  | Topoint                | -             |    |   |
|                                                                          |         | Closed Class      |       | Requisite | s Not Met | Con     | sent Re | quired     | Caree  | r Restriction |        | Permissio  | n Time Period          |               |    |   |
|                                                                          |         | •                 |       |           |           |         |         |            |        |               |        | ۲          |                        |               |    |   |
|                                                                          |         | Assign More P     | ermis | sions     | 11        | Generat | e       | Set All Pe | ermise | ions to Iss   | ued    |            |                        |               |    |   |
| Class Permission Data Personalize   Find   💷   🔣 First 🚯 1-21 of 21 🚯 La |         |                   |       |           |           |         |         |            |        |               |        | Last       |                        |               |    |   |
| General Info Permission Comments E                                       |         |                   |       |           |           |         |         |            |        |               |        |            |                        |               |    |   |
| Seq #                                                                    | Number  | ID                | Name  |           |           |         | ssued   | Issued By  |        | ssued Date    | Status |            | Permission<br>Use Date | Expiration Da | te |   |
| 1                                                                        | 104017  |                   |       |           |           |         |         |            |        |               | Not Us | sed        |                        | 04/30/2017    | Ħ  | - |
| 2                                                                        | 971707  |                   |       |           |           |         |         |            |        |               | Not Us | sed        |                        | 04/30/2017    | Ħ  | - |
| 3                                                                        | 958990  |                   |       |           |           |         |         |            |        |               | Not Us | sed        |                        | 04/30/2017    | Ħ  | - |
| 4                                                                        | 487585  |                   |       |           |           |         |         |            |        |               | Not Us | sed        |                        | 04/30/2017    | Ħ  | - |
| 5                                                                        | 168334  |                   |       |           |           |         |         |            |        |               | Not Us | sed        |                        | 04/30/2017    | Ħ  | - |
| 6                                                                        | 92944   |                   |       |           |           |         |         |            |        |               | Not Us | ed         |                        | 04/30/2017    | 1  | - |
| 7                                                                        | 912980  |                   |       |           |           |         |         |            |        |               | Not Us | sed        |                        | 04/30/2017    | 24 | - |
| 8                                                                        | 163164  |                   |       |           |           |         |         |            |        |               | Not Us | sed        |                        | 04/30/2017    | ۶i | - |
| 9                                                                        | 315798  |                   |       |           |           |         |         |            |        |               | Not Us | sed        |                        | 04/30/2017    | Ħ  | - |
| 10                                                                       | 834475  |                   |       |           |           |         |         |            |        |               | Not Us | sed        |                        | 04/30/2017    | Ħ  | - |
| 11                                                                       | 906569  |                   |       |           |           |         |         |            |        |               | Not Us | sed        |                        | 04/30/2017    | Ħ  | - |
| 12                                                                       | 383371  |                   |       |           |           |         |         |            |        |               | Not Us | ied        |                        | 04/30/2017    | 24 | - |
| 13                                                                       | 266161  |                   |       |           |           |         |         |            |        |               | Not Us | ed         |                        | 04/30/2017    | ۶i | - |
| 14                                                                       | 98740   |                   |       |           |           |         |         |            |        |               | Not Us | sed        |                        | 04/30/2017    | Ħ  | - |
| 15                                                                       | 656829  |                   |       |           |           | i       |         |            |        |               | Not Us | ed         |                        | 04/30/2017    | 1  | - |
| 16                                                                       | 327184  |                   |       |           | 11 ad     | dition  | al per  | mission    |        |               | Not Us | ed         |                        | 04/30/2017    | ۶i | - |
| 17                                                                       | 355604  |                   |       |           |           |         |         |            | Not Us | sed           |        | 04/30/2017 | Ħ                      | -             |    |   |
| 18                                                                       | 144578  |                   |       |           |           |         |         |            |        |               | Not Us | ed         |                        | 04/30/2017    | ۶i | - |
| 19                                                                       | 746050  |                   |       |           | _         |         |         |            | -      |               | Not Us | sed        |                        | 04/30/2017    | Ħ  | - |
| 20                                                                       | 63290   |                   |       |           |           |         |         |            |        |               | Not Us | sed        |                        | 04/30/2017    | Ħ  | - |
| 21                                                                       | 860652  |                   |       |           |           |         |         |            |        |               | Not Us | sed        |                        | 04/30/2017    | Ħ  | - |
|                                                                          |         |                   |       |           |           |         |         | •          |        |               |        |            |                        |               |    |   |
| 0                                                                        | 1000    | turn to County 15 |       |           |           |         |         |            |        |               |        |            |                        |               |    |   |